#### Installation Instruction

## 1 Installation and Startup Guide

This document covers the installation of cMT-G01 Series HMI, for the detailed specifications and operation, please refer to Datasheet, Brochure and EasyBuilder Pro User Manual. Please read all warnings, precautions, and instructions on the device carefully before use.

#### **Install Environment:**

|                                 | T. 1841 1 4 4 1 4 4 1 5 1 5 1 5 1 5 1 5 1 5 1                                        |  |  |  |
|---------------------------------|--------------------------------------------------------------------------------------|--|--|--|
|                                 | The HMI product has been tested to conform to European CE requirements. This         |  |  |  |
| Electrical                      | means that the circuitry is designed to resist the effects of electrical noise. This |  |  |  |
| Environment                     | does not guarantee noise immunity in severe cases. Proper wire routing and           |  |  |  |
|                                 | grounding will insure proper operation.                                              |  |  |  |
| Environmental<br>Considerations | (1) Make sure that the displays are installed correctly and that the operating       |  |  |  |
|                                 | limits are followed. Avoid installing units in environments where severe             |  |  |  |
|                                 | mechanical vibration or shocks are present.                                          |  |  |  |
|                                 | (2) Do not operate the unit in areas subject to explosion hazards due to             |  |  |  |
|                                 | flammable gases, vapors or dusts.                                                    |  |  |  |
|                                 | (3) Do not install the unit where acid gas, such as SO2 exists.                      |  |  |  |
|                                 | (4) This device should be mounted in the vertical position and for use on the flat   |  |  |  |
|                                 | surface enclosure.                                                                   |  |  |  |
|                                 | (5) Conform to UL 61010-2-201 safety requirement for use in Pollution Degree         |  |  |  |
|                                 | 2 Environment.                                                                       |  |  |  |
|                                 | (6) Relative Humidity: 10% ~ 90% (non-condensing)                                    |  |  |  |
| Cleaning                        | Disconnect this device from AC outlet before cleaning. Clean the device using        |  |  |  |
| Considerations                  | cloths wetted with clean water. Do not use liquid or spray detergents for cleaning.  |  |  |  |

#### 2 Unpacking the Unit

Unpack and check the delivery. If damage is found, please contact the supplier.

NOTE: Place the operator panel on a stable surface during installation. Dropping it or letting it fall may cause damage.

The package includes:

- (1) Installation Instruction, 2-sided A4 \*1
- (2) cMT-G01 \*1
- (3) Power Connector \*1

#### 3 Installation Instructions

Rail mounting: DIN rail 35mm

Panel mounting: Use two M4 or #8 panhead screws, mounting hole size is 4.6mm

Plan for adequate space around the unit and inside the enclosure, for ventilation and cables. Consider the heat from other devices inside the enclosure. The ambient temperature around the unit must be  $0 \sim 50^{\circ}$ C

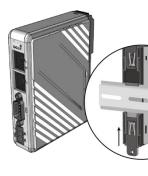

## 4 Power Connections

Power Connector Specifications: Wire AWG: 28~12 Operating Temperature: -40°C ~105°C

Screw Torque: 3.47 lbf-in (max.)

#### NOTE:

1. Connect positive DC line to the '-' the '-' terminal.

# 5 System Settings

There are two ways to connect cMT-G Connect through Ethernet 1: Connect Pro on your computer, open Download cMT-G01.

Connect through Ethernet 2: Connect address 192.168.100.2 to the comput 192.168.100.1.

After connecting cMT-G01 successful cMT-G01.

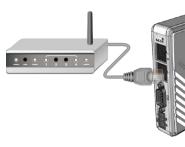

Click the System Settings button and configure cMT-G01.

The interface can be used to download or upload project files.

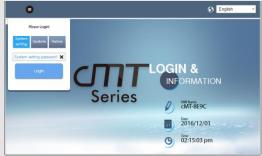

### 6 EasyBuilder Pro Software Settings

Launch EasyBuilder Pro software, select your project file, press F7 shortcut key to open the download dialog box: Select Ethernet > IP tab > Enter your HMI IP > Click Download to download this project file to HMI. ( Please refer to EasyBuilder Pro User Manual for software operation details ) This device is preloaded with more secured EasyWeb 2.0 and thus requires EasyBuilder Pro V6.04.01 or later. For further assistance, please contact our distributor.

### Communication Connections

#### NOTE:

1. COM2 and COM3 [RS485] 2W support MPI 187.5K, please use one at a time.

9 Pin, Male, D-sub COM1 [RS232] COM2 [RS485] COM3 [RS485]

1 2 3 4 5 6 7 8 9

| PIN# | COM1<br>RS-232 | COM2 RS-485 |     | COM3      |
|------|----------------|-------------|-----|-----------|
|      |                | 2W          | 4W  | RS-485 2W |
| 1    |                |             |     | Data+     |
| 2    | RxD            |             |     |           |
| 3    | TxD            |             |     |           |
| 4    |                |             |     | Data-     |
| 5    |                |             |     |           |
| 6    |                | Data+       | Rx+ |           |
| 7    |                | Data-       | Rx- |           |
| 8    |                |             | Tx+ |           |
| 9    |                |             | Tx- |           |

## **Restore Factory Default**

Press and hold on the Default button on the unit for more than 15 seconds to restore factory default. The IP setting will be restored to default:

Ethernet 1: DHCP Ethernet 2: 192.168.100.1

Please note that the projects and data stored in the unit are all cleared after pressing this button.

### **Battery Replacement**

Battery replacement shall be performed by qualified personnel only and care must be taken when handling lithium batteries. For more information on battery replacement and disposal considerations, please refer to the following link:

http://www.weintek.com/download/MT8000/eng/FAQ/FAQ\_103\_Replace\_Battery\_en.pdf

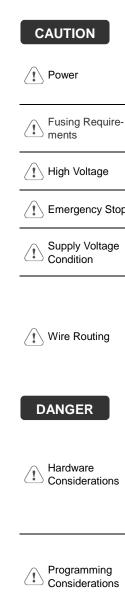

NOTE: Make s installing the un Use power output th powered by DC po systems. The power supply. The peak sta

If the display does no will protect against period of time. Chec

A resettable fuse wi

DC voltage sources A Hard-wired EMER ICS Safety Recomm

> Do not power the un Supply Voltage power supply. Note: power the unit.

> > Power wire leng

- Please use twist
- impedance mate If wiring is to be
- devices. Keep AC, high e
- e. Add a resistor power supply an dissipation. Typi

#### **DANGER**

Hardware Considerations

The system design thereby create an interface can lead physical injury to the If you use any prog potential safety haza steps depend on y installation of solidinstallation of Contro

Programming Considerations

To conform to ICS ensure that all write checks built into the personnel.

#### **Limited Warranty**

This product is limited warranted at The proven defective product will e This warranty shall not cover any p

- (a) Out of warranty period which is 12 month (b) Damage caused by Force Majeure, accid
- (c) Product has been repaired or taken apar
- (d) Products whose identification markings h